<span id="page-0-0"></span>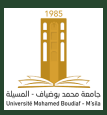

[Out. Prog.](#page-100-0) Maths

Université de MSILA

# Les Vecteurs et les Matrices sous MATLAB

#### R. CHOUDER et M. KAMEL

rafaa.chouder@univ-msila.dz mohamed.kamel@univ-msila.dz

Mars 2021

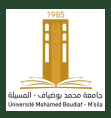

[Out. Prog.](#page-0-0) Maths

- Un tableau est une collection d'objets de données du même type, généralement stockés séquentiellement en mémoire.
- Un tableau est une structure de données élémentaire.
- Presque tous les langages de programmation prennent en charge les tableaux.
- Matlab est un langage particulièrement spécialisé dans le support des tableaux (et par la suite des matrices).
- Un tableau est la manière la plus évidente de représenter un vecteur.
- Un vecteur 3D avec des coordonnées  $[4, 1, 5, -5]$  serait représenté comme un tableau de 3 doubles disposés séquentiellement en mémoire.

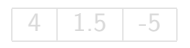

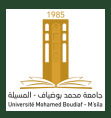

[Out. Prog.](#page-0-0) Maths

- Un tableau est une collection d'objets de données du même type, généralement stockés séquentiellement en mémoire.
- Un tableau est une structure de données élémentaire.
- Presque tous les langages de programmation prennent en charge les tableaux.
- Matlab est un langage particulièrement spécialisé dans le support des tableaux (et par la suite des matrices).
- Un tableau est la manière la plus évidente de représenter un vecteur.
- Un vecteur 3D avec des coordonnées  $[4, 1, 5, -5]$  serait représenté comme un tableau de 3 doubles disposés séquentiellement en mémoire.

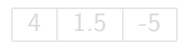

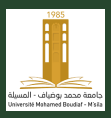

[Out. Prog.](#page-0-0) Maths

- Un tableau est une collection d'objets de données du même type, généralement stockés séquentiellement en mémoire.
- Un tableau est une structure de données élémentaire.
- Presque tous les langages de programmation prennent en charge les tableaux.
- Matlab est un langage particulièrement spécialisé dans le support des tableaux (et par la suite des matrices).
- Un tableau est la manière la plus évidente de représenter un vecteur.
- Un vecteur 3D avec des coordonnées  $[4, 1, 5, -5]$  serait représenté comme un tableau de 3 doubles disposés séquentiellement en mémoire.

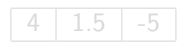

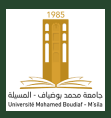

[Out. Prog.](#page-0-0) Maths

- Un tableau est une collection d'objets de données du même type, généralement stockés séquentiellement en mémoire.
- Un tableau est une structure de données élémentaire.
- Presque tous les langages de programmation prennent en charge les tableaux.
- Matlab est un langage particulièrement spécialisé dans le support des tableaux (et par la suite des matrices).
- Un tableau est la manière la plus évidente de représenter un vecteur.
- Un vecteur 3D avec des coordonnées  $[4, 1, 5, -5]$  serait représenté comme un tableau de 3 doubles disposés séquentiellement en mémoire.

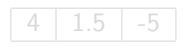

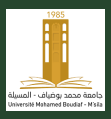

[Out. Prog.](#page-0-0) Maths

- Un tableau est une collection d'objets de données du même type, généralement stockés séquentiellement en mémoire.
- Un tableau est une structure de données élémentaire.
- Presque tous les langages de programmation prennent en charge les tableaux.
- Matlab est un langage particulièrement spécialisé dans le support des tableaux (et par la suite des matrices).
- Un tableau est la manière la plus évidente de représenter un vecteur.
- Un vecteur 3D avec des coordonnées  $[4, 1, 5, -5]$  serait représenté comme un tableau de 3 doubles disposés séquentiellement en mémoire.

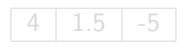

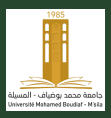

[Out. Prog.](#page-0-0) Maths

- Un tableau est une collection d'objets de données du même type, généralement stockés séquentiellement en mémoire.
- Un tableau est une structure de données élémentaire.
- Presque tous les langages de programmation prennent en charge les tableaux.
- Matlab est un langage particulièrement spécialisé dans le support des tableaux (et par la suite des matrices).
- Un tableau est la manière la plus évidente de représenter un vecteur.
- Un vecteur 3D avec des coordonnées  $[4, 1, 5, -5]$  serait représenté comme un tableau de 3 doubles disposés séquentiellement en mémoire.

$$
\begin{array}{|c|c|c|c|}\n\hline\n4 & 1.5 & -5\n\end{array}
$$

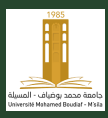

# Déclaration (Construction) des tableaux

• Dans Matlab, nous pouvons construire un tableau et l'associer à un identifiant très facilement. Par exemple :

 $\gg$  a = [4, 1.5, -5]  $a =$ 4.0000 1.5000 -5.0000 • Les virgules sont facultatives et peuvent être omises :  $\gg$  a = [4 1.5 -5]  $a =$ 4.0000 1.5000 -5.0000

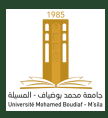

# Déclaration (Construction) des tableaux

• Dans Matlab, nous pouvons construire un tableau et l'associer à un identifiant très facilement. Par exemple :

> $\gg$  a = [4, 1.5, -5]  $a =$ 4.0000 1.5000 -5.0000

• Les virgules sont facultatives et peuvent être omises :

 $\gg$  a = [4 1.5 -5]  $a =$ 4.0000 1.5000 -5.0000

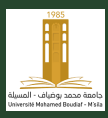

## Déclaration (Construction) des tableaux

• Dans Matlab, nous pouvons construire un tableau et l'associer à un identifiant très facilement. Par exemple :

 $\gg$  a = [4, 1.5, -5]  $a =$ 4.0000 1.5000 -5.0000 • Les virgules sont facultatives et peuvent être omises :  $\gg$  a = [4 1.5 -5]  $a =$ 4.0000 1.5000 -5.0000

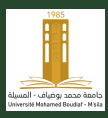

## Déclaration (Construction) des tableaux

• Dans Matlab, nous pouvons construire un tableau et l'associer à un identifiant très facilement. Par exemple :

 $\gg$  a = [4, 1.5, -5]  $a =$ 4.0000 1.5000 -5.0000 • Les virgules sont facultatives et peuvent être omises :  $\gg$  a = [4 1.5 -5]  $a =$ 4.0000 1.5000 -5.0000

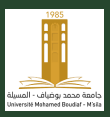

- Ce processus de construction d'un tableau implique un segment de mémoire alloué et associé au nom de la variable, et les éléments de mémoire étant mis aux valeurs spécifiées.
- Dans la plupart des langages de programmation, vous devrez déclarer un tableau et attribuer les valeurs une par une. Dans Matlab, c'est automatique.
- Vous pouvez ensuite effectuer de l'arithmétique sur des tableaux aussi simplement que possible avec des scalaires. Par exemple :  $\gg b = a^{*2}$  $b =$ 8 3 -10

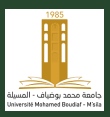

- Ce processus de construction d'un tableau implique un segment de mémoire alloué et associé au nom de la variable, et les éléments de mémoire étant mis aux valeurs spécifiées.
- Dans la plupart des langages de programmation, vous devrez déclarer un tableau et attribuer les valeurs une par une. Dans Matlab, c'est automatique.
- Vous pouvez ensuite effectuer de l'arithmétique sur des tableaux aussi simplement que possible avec des scalaires. Par exemple :  $\gg b = a^{*2}$  $b =$ 8 3 -10

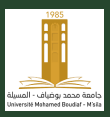

- Ce processus de construction d'un tableau implique un segment de mémoire alloué et associé au nom de la variable, et les éléments de mémoire étant mis aux valeurs spécifiées.
- Dans la plupart des langages de programmation, vous devrez déclarer un tableau et attribuer les valeurs une par une. Dans Matlab, c'est automatique.
- Vous pouvez ensuite effectuer de l'arithmétique sur des tableaux aussi simplement que possible avec des scalaires. Par exemple :  $\gg b = a^{*2}$  $b =$ 8 3 -10

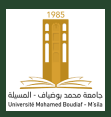

- Ce processus de construction d'un tableau implique un segment de mémoire alloué et associé au nom de la variable, et les éléments de mémoire étant mis aux valeurs spécifiées.
- Dans la plupart des langages de programmation, vous devrez déclarer un tableau et attribuer les valeurs une par une. Dans Matlab, c'est automatique.
- Vous pouvez ensuite effectuer de l'arithmétique sur des tableaux aussi simplement que possible avec des scalaires. Par exemple :

$$
\begin{array}{rcl}\n\gg & b = a^*2 \\
b &=&& \\
8 & 3 & -10\n\end{array}
$$

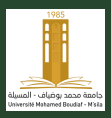

[Out. Prog.](#page-0-0) Maths

Université de MSILA

• Vous pouvez extraire des valeurs individuelles d'un tableau en spécifiant l'index dans le tableau à l'aide de parenthèses rondes. Par exemple :

• Vous pouvez également attribuer de nouvelles valeurs à des éléments individuels d'un tableau. Par exemple :

$$
\gg b(3) = 6
$$
  

$$
b =
$$

 $c =$ 2

- Dans Matlab, l'indice du premier élément d'un tableau est toujours 1. Cela diffère des langages tels que C ou Java où l'index du premier élément est toujours 0.
- Matlab garde une trace de la taille des tableaux et s'assure que vous n'essayez pas d'aller au-delà de leurs limites. Par exemple :  $\gg b(4)$ ? ? ? Index exceeds matrix dimensions.

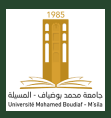

[Out. Prog.](#page-0-0) Maths

Université de MSILA

• Vous pouvez extraire des valeurs individuelles d'un tableau en spécifiant l'index dans le tableau à l'aide de parenthèses rondes. Par exemple :

 $\gg c = b(1)$  $c =$ 

2

• Vous pouvez également attribuer de nouvelles valeurs à des  $e$ léments individuels d'un tableau. Par exemple :

> $\gg b(3) = 6$  $h =$

- Dans Matlab, l'indice du premier élément d'un tableau est toujours 1. Cela diffère des langages tels que C ou Java où l'index du premier élément est toujours 0.
- Matlab garde une trace de la taille des tableaux et s'assure que vous n'essayez pas d'aller au-delà de leurs limites. Par exemple :  $\gg b(4)$ ? ? ? Index exceeds matrix dimensions.

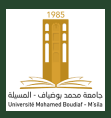

[Out. Prog.](#page-0-0) Maths

Université de MSILA

• Vous pouvez extraire des valeurs individuelles d'un tableau en spécifiant l'index dans le tableau à l'aide de parenthèses rondes. Par exemple :

 $\gg c = b(1)$  $c =$  $\mathfrak{D}$ 

• Vous pouvez également attribuer de nouvelles valeurs à des  $e$ léments individuels d'un tableau. Par exemple :

> $\gg b(3) = 6$  $h =$

- Dans Matlab, l'indice du premier élément d'un tableau est toujours 1. Cela diffère des langages tels que C ou Java où l'index du premier élément est toujours 0.
- Matlab garde une trace de la taille des tableaux et s'assure que vous n'essayez pas d'aller au-delà de leurs limites. Par exemple :  $\gg b(4)$ ? ? ? Index exceeds matrix dimensions.

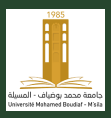

[Out. Prog.](#page-0-0) Maths

Université de MSILA

• Vous pouvez extraire des valeurs individuelles d'un tableau en spécifiant l'index dans le tableau à l'aide de parenthèses rondes. Par exemple :

$$
\gg c = b(1)
$$
  

$$
c =
$$
  

$$
2
$$

• Vous pouvez également attribuer de nouvelles valeurs à des éléments individuels d'un tableau. Par exemple :

> $\gg b(3) = 6$  $h =$

- Dans Matlab, l'indice du premier élément d'un tableau est toujours 1. Cela diffère des langages tels que C ou Java où l'index du premier élément est toujours 0.
- Matlab garde une trace de la taille des tableaux et s'assure que vous n'essayez pas d'aller au-delà de leurs limites. Par exemple :  $\gg b(4)$ ? ? ? Index exceeds matrix dimensions.

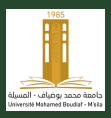

[Out. Prog.](#page-0-0) Maths

Université de MSILA

• Vous pouvez extraire des valeurs individuelles d'un tableau en spécifiant l'index dans le tableau à l'aide de parenthèses rondes. Par exemple :

$$
\gg c = b(1)
$$
  

$$
c =
$$
  

$$
2
$$

• Vous pouvez également attribuer de nouvelles valeurs à des éléments individuels d'un tableau. Par exemple :

$$
\gg b(3) = 6
$$
  

$$
b =
$$

$$
2 \qquad 5 \qquad 6
$$

- Dans Matlab, l'indice du premier élément d'un tableau est toujours 1. Cela diffère des langages tels que C ou Java où l'index du premier élément est toujours 0.
- Matlab garde une trace de la taille des tableaux et s'assure que vous n'essayez pas d'aller au-delà de leurs limites. Par exemple :  $\gg b(4)$ ? ? ? Index exceeds matrix dimensions.

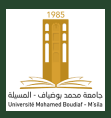

[Out. Prog.](#page-0-0) **Mathe** 

Université de MSILA

• Vous pouvez extraire des valeurs individuelles d'un tableau en spécifiant l'index dans le tableau à l'aide de parenthèses rondes. Par exemple :

$$
\gg c = b(1)
$$
  

$$
c =
$$
  

$$
2
$$

• Vous pouvez également attribuer de nouvelles valeurs à des éléments individuels d'un tableau. Par exemple :

$$
\gg b(3) = 6
$$
  

$$
b =
$$

- Dans Matlab, l'indice du premier élément d'un tableau est toujours 1. Cela diffère des langages tels que C ou Java où l'index du premier élément est toujours 0.
- Matlab garde une trace de la taille des tableaux et s'assure que vous n'essayez pas d'aller au-delà de leurs limites. Par exemple :  $\gg b(4)$ ? ? ? Index exceeds matrix dimensions.

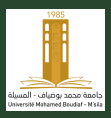

[Out. Prog.](#page-0-0) **Mathe** 

Université de MSILA

• Vous pouvez extraire des valeurs individuelles d'un tableau en spécifiant l'index dans le tableau à l'aide de parenthèses rondes. Par exemple :

$$
\gg c = b(1)
$$
  

$$
c =
$$
  

$$
2
$$

• Vous pouvez également attribuer de nouvelles valeurs à des éléments individuels d'un tableau. Par exemple :

$$
\gg b(3) = 6
$$
  

$$
b =
$$

$$
2 \qquad 5 \qquad 6
$$

- Dans Matlab, l'indice du premier élément d'un tableau est toujours 1. Cela diffère des langages tels que C ou Java où l'index du premier élément est toujours 0.
- Matlab garde une trace de la taille des tableaux et s'assure que vous n'essayez pas d'aller au-delà de leurs limites. Par exemple :

 $\gg b(4)$ ? ? ? Index exceeds matrix dimensions.

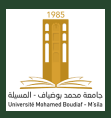

[Out. Prog.](#page-0-0) **Mathe** 

Université de MSILA

• Vous pouvez extraire des valeurs individuelles d'un tableau en spécifiant l'index dans le tableau à l'aide de parenthèses rondes. Par exemple :

$$
\gg c = b(1)
$$
  

$$
c =
$$
  

$$
2
$$

• Vous pouvez également attribuer de nouvelles valeurs à des éléments individuels d'un tableau. Par exemple :

$$
\gg b(3) = 6
$$
  

$$
b =
$$

$$
2 \qquad 5 \qquad 6
$$

- Dans Matlab, l'indice du premier élément d'un tableau est toujours 1. Cela diffère des langages tels que C ou Java où l'index du premier élément est toujours 0.
- Matlab garde une trace de la taille des tableaux et s'assure que vous n'essayez pas d'aller au-delà de leurs limites. Par exemple :  $\gg b(4)$ ? ? ? Index exceeds matrix dimensions.

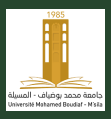

### Les Matrices

[Out. Prog.](#page-0-0) Maths

- Un tableau est une collection d'objets de données du même type.
- Les objets de données du tableau peuvent eux-mêmes être des tableaux.
- Une matrice est généralement représentée par un tableau de tableaux ou un tableau 2D. Matlab prend en charge les matrices de la même manière qu'il prend en charge les vecteurs.
- Matlab utilise l'opérateur point-virgule (;) pour distinguer les différentes lignes d'une matrice. Par exemple :

$$
\gg a=[1\;2\;3\,;\,4\;5\;6]
$$

$$
\mathsf{a} =
$$

$$
\begin{array}{cccc}\n1 & 2 & 3 \\
4 & 5 & 6\n\end{array}
$$

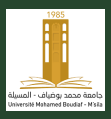

#### Les Matrices

- Un tableau est une collection d'objets de données du même type.
	- Les objets de données du tableau peuvent eux-mêmes être des tableaux.
	- Une matrice est généralement représentée par un tableau de tableaux ou un tableau 2D. Matlab prend en charge les matrices de la même manière qu'il prend en charge les vecteurs.
	- Matlab utilise l'opérateur point-virgule (;) pour distinguer les différentes lignes d'une matrice. Par exemple :

$$
\gg a=[1\;2\;3\,;\,4\;5\;6]
$$

$$
\mathsf{a} =
$$

$$
\begin{array}{cccc}\n1 & 2 & 3 \\
4 & 5 & 6\n\end{array}
$$

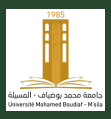

#### Les Matrices

- Un tableau est une collection d'objets de données du même type.
- Les objets de données du tableau peuvent eux-mêmes être des tableaux.
- Une matrice est généralement représentée par un tableau de tableaux ou un tableau 2D. Matlab prend en charge les matrices de la même manière qu'il prend en charge les vecteurs.
- Matlab utilise l'opérateur point-virgule (;) pour distinguer les différentes lignes d'une matrice. Par exemple :

 $\gg$  a = [1 2 3; 4 5 6]

$$
\mathbf{r} =
$$

$$
\begin{array}{cccc}\n1 & 2 & 3 \\
4 & 5 & 6\n\end{array}
$$

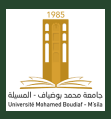

#### Les Matrices

- Un tableau est une collection d'objets de données du même type.
- Les objets de données du tableau peuvent eux-mêmes être des tableaux.
- Une matrice est généralement représentée par un tableau de tableaux ou un tableau 2D. Matlab prend en charge les matrices de la même manière qu'il prend en charge les vecteurs.
- Matlab utilise l'opérateur point-virgule  $($ ;) pour distinguer les différentes lignes d'une matrice. Par exemple :

 $\gg$  a = [1 2 3; 4 5 6] 1 2 3 4 5 6

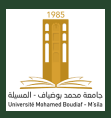

#### Les Matrices

- Un tableau est une collection d'objets de données du même type.
- Les objets de données du tableau peuvent eux-mêmes être des tableaux.
- Une matrice est généralement représentée par un tableau de tableaux ou un tableau 2D. Matlab prend en charge les matrices de la même manière qu'il prend en charge les vecteurs.
- Matlab utilise l'opérateur point-virgule  $($ ;) pour distinguer les différentes lignes d'une matrice. Par exemple :

$$
\gg a = [1\;2\;3\,;\,4\;5\;6]
$$

 $a =$ 

$$
\begin{array}{cccc}\n1 & 2 & 3 \\
4 & 5 & 6\n\end{array}
$$

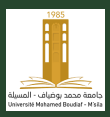

### Tout dans Matlab est une matrice

- [Out. Prog.](#page-0-0) Maths
- Université de MSILA

- Matlab permet également de saisir des lignes sur différentes lignes.
- Une fois qu'un tableau est démarré par un crochet ([), Matlab suppose qu'une nouvelle ligne signifie une nouvelle ligne de la matrice. Par exemple :

- En ce qui concerne Matlab, tout est une matrice !
- Un vecteur est une matrice  $1 \times N$  (ou  $N \times 1$ ); un scalaire est une matrice  $1 \times 1$ .

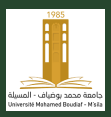

### Tout dans Matlab est une matrice

- Matlab permet également de saisir des lignes sur différentes lignes.
- Une fois qu'un tableau est démarré par un crochet ([), Matlab suppose qu'une nouvelle ligne signifie une nouvelle ligne de la matrice. Par exemple :
	- $\gg$  a = [1 2 3  $456$ ; % Une matrice composée de deux lignes.
- En ce qui concerne Matlab, tout est une matrice !
- Un vecteur est une matrice  $1 \times N$  (ou  $N \times 1$ ); un scalaire est une matrice  $1 \times 1$ .

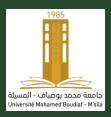

### Tout dans Matlab est une matrice

- Matlab permet également de saisir des lignes sur différentes lignes.
- Une fois qu'un tableau est démarré par un crochet ([), Matlab suppose qu'une nouvelle ligne signifie une nouvelle ligne de la matrice. Par exemple :

- En ce qui concerne Matlab, tout est une matrice !
- Un vecteur est une matrice  $1 \times N$  (ou  $N \times 1$ ); un scalaire est une matrice  $1 \times 1$ .

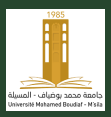

### Tout dans Matlab est une matrice

- Matlab permet également de saisir des lignes sur différentes lignes.
- Une fois qu'un tableau est démarré par un crochet ([), Matlab suppose qu'une nouvelle ligne signifie une nouvelle ligne de la matrice. Par exemple :

- En ce qui concerne Matlab, tout est une matrice !
- Un vecteur est une matrice  $1 \times N$  (ou  $N \times 1$ ); un scalaire est une matrice  $1 \times 1$ .

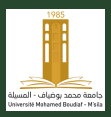

### Tout dans Matlab est une matrice

- Matlab permet également de saisir des lignes sur différentes lignes.
- Une fois qu'un tableau est démarré par un crochet ([), Matlab suppose qu'une nouvelle ligne signifie une nouvelle ligne de la matrice. Par exemple :

- En ce qui concerne Matlab, tout est une matrice !
- Un vecteur est une matrice  $1 \times N$  (ou  $N \times 1$ ); un scalaire est une matrice  $1 \times 1$ .

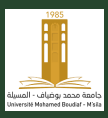

## Les Opérateurs matriciels et vectoriels

[Out. Prog.](#page-0-0) Maths

Université de MSILA

- Les opérateurs mathématiques standard peuvent être appliqués aux vecteurs et aux matrices. Matlab gère automatiquement tous les détails.
- Par exemple, supposons que nous ayons deux matrices définies comme :

 $\gg$  a = [1 2; 3 4];  $\gg b = [5 6; 7 8]$ ;

- L'opérateur de transposition change les lignes et les colonnes d'une matrice.
- L'opérateur de transposition est désigné par le symbole d'apostrophe unique (').

• La transposition a une priorité plus élevée que la multiplication.

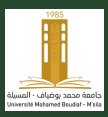

## Les Opérateurs matriciels et vectoriels

[Out. Prog.](#page-0-0) Maths

Université de MSILA

- Les opérateurs mathématiques standard peuvent être appliqués aux vecteurs et aux matrices. Matlab gère automatiquement tous les détails.
- Par exemple, supposons que nous ayons deux matrices définies comme :

 $\gg$  a = [1 2 ; 3 4];  $\gg b = [5 6; 7 8];$ 

- L'opérateur de transposition change les lignes et les colonnes d'une matrice.
- L'opérateur de transposition est désigné par le symbole d'apostrophe unique (').

```
1 3
```
- $2 \quad 4$
- La transposition a une priorité plus élevée que la multiplication.

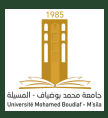

## Les Opérateurs matriciels et vectoriels

[Out. Prog.](#page-0-0) Maths

Université de MSILA

- Les opérateurs mathématiques standard peuvent être appliqués aux vecteurs et aux matrices. Matlab gère automatiquement tous les détails.
- Par exemple, supposons que nous ayons deux matrices définies comme :

```
\gg a = [1 2 ; 3 4];
\gg b = [5 6; 7 8];
```
- L'opérateur de transposition change les lignes et les colonnes d'une matrice.
- L'opérateur de transposition est désigné par le symbole d'apostrophe unique (').

```
\gg a
   2 4
```
• La transposition a une priorité plus élevée que la multiplication.
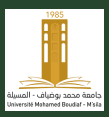

# Les Opérateurs matriciels et vectoriels

[Out. Prog.](#page-0-0) Maths

Université de MSILA

- Les opérateurs mathématiques standard peuvent être appliqués aux vecteurs et aux matrices. Matlab gère automatiquement tous les détails.
- Par exemple, supposons que nous ayons deux matrices définies comme :

```
\gg a = [1 2 ; 3 4];
\gg b = [5 6; 7 8];
```
- L'opérateur de transposition change les lignes et les colonnes d'une matrice.
- L'opérateur de transposition est désigné par le symbole d'apostrophe unique (').

```
\gg a'
ans =1 3
      \mathcal{D}
```
• La transposition a une priorité plus élevée que la multiplication.

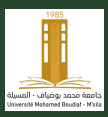

# Les Opérateurs matriciels et vectoriels

[Out. Prog.](#page-0-0) Maths

Université de MSILA

- Les opérateurs mathématiques standard peuvent être appliqués aux vecteurs et aux matrices. Matlab gère automatiquement tous les détails.
- Par exemple, supposons que nous ayons deux matrices définies comme :

```
\gg a = [1 2 ; 3 4];
\gg b = [5 6; 7 8];
```
- L'opérateur de transposition change les lignes et les colonnes d'une matrice.
- L'opérateur de transposition est désigné par le symbole d'apostrophe unique (').

```
\gg a'
ans =1 3
      \mathcal{D}
```
• La transposition a une priorité plus élevée que la multiplication.

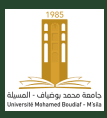

#### Addition et soustraction

[Out. Prog.](#page-0-0) Maths

Université de MSILA

• L'addition et la soustraction des matrices sont identiques à l'algèbre linéaire. Par exemple :

```
\gg c = a + bc =6 8
   10 12
\gg c = a + 2
c =3 4
   5 6
```
• Pour que l'addition ou la soustraction des matrices fonctionne, les dimensions des deux matrices doivent correspondre.

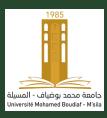

#### Addition et soustraction

[Out. Prog.](#page-0-0) Maths

Université de MSILA

• L'addition et la soustraction des matrices sont identiques à l'algèbre linéaire. Par exemple :

```
\gg c = a + bc =6 8
   10 12
\gg c = a + 2
c =3 4
   5 6
```
• Pour que l'addition ou la soustraction des matrices fonctionne, les dimensions des deux matrices doivent correspondre.

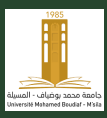

## Multiplication Matricielle

[Out. Prog.](#page-0-0) Maths

Université de MSILA

• La multiplication matricielle est définie comme dans l'algèbre linéaire standard. Par exemple :

```
\gg a = [1 2 ; 3 4] ; b = [5 6 ; 7 8] ;
\gg c = a * bc =19 22
   43 50
\gg d = a * 3d =3 6
    9 12
```
• Pour que la multiplication matricielle fonctionne, le nombre de colonnes de la première matrice doit correspondre au nombre de lignes de la deuxième matrice.

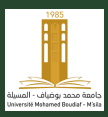

## Multiplication Matricielle

[Out. Prog.](#page-0-0) Maths

Université de MSILA

• La multiplication matricielle est définie comme dans l'algèbre linéaire standard. Par exemple :  $\gg$  a = [1 2; 3 4]; b = [5 6; 7 8];  $\gg c = a * b$  $c =$ 19 22 43 50  $\gg d = a * 3$  $d =$ 3 6 9 12

• Pour que la multiplication matricielle fonctionne, le nombre de colonnes de la première matrice doit correspondre au nombre de lignes de la deuxième matrice.

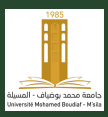

## Multiplication Matricielle

[Out. Prog.](#page-0-0) Maths

Université de MSILA

• La multiplication matricielle est définie comme dans l'algèbre linéaire standard. Par exemple :  $\gg$  a = [1 2; 3 4]; b = [5 6; 7 8];  $\gg c = a * b$  $c =$ 19 22 43 50  $\gg d = a * 3$  $d =$ 3 6 9 12

• Pour que la multiplication matricielle fonctionne, le nombre de colonnes de la première matrice doit correspondre au nombre de lignes de la deuxième matrice.

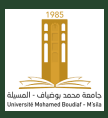

### Multiplication ponctuelle

[Out. Prog.](#page-0-0) Maths

- Un certain nombre d'opérateurs spéciaux sont associés aux matrices et aux vecteurs, dont beaucoup sont uniques à Matlab.
- $\bullet$  L'opérateur .\* effectue une multiplication point par point sur chaque paire correspondante d'éléments de deux matrices (parfois appelée «multiplication des tableaux»). Par exemple :  $\sum c = a^*b$

$$
\mathbf{c}=%
$$

$$
\begin{array}{ccc}5 & & 12\\21 & & 32\end{array}
$$

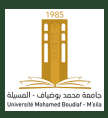

### Multiplication ponctuelle

- [Out. Prog.](#page-0-0) Maths
- Université de MSILA

- Un certain nombre d'opérateurs spéciaux sont associés aux matrices et aux vecteurs, dont beaucoup sont uniques à Matlab.
- L'opérateur .\* effectue une multiplication point par point sur chaque paire correspondante d'éléments de deux matrices (parfois appelée «multiplication des tableaux»). Par exemple :

 $\gg$  c = a.\*b  $c =$ 5 12

21 32

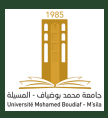

### Multiplication ponctuelle

[Out. Prog.](#page-0-0) Maths Université de MSILA

- Un certain nombre d'opérateurs spéciaux sont associés aux matrices et aux vecteurs, dont beaucoup sont uniques à Matlab.
- L'opérateur .\* effectue une multiplication point par point sur chaque paire correspondante d'éléments de deux matrices (parfois appelée «multiplication des tableaux»). Par exemple :  $\gg c = a^*b$

$$
\mathsf{c} =
$$

$$
\begin{array}{cc}\n5 & 12 \\
21 & 32\n\end{array}
$$

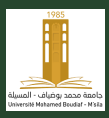

# Division et Exponentiation ponctuelle

[Out. Prog.](#page-0-0) Maths

- $\bullet$  L'opérateur ./ effectue une division point par point sur chaque paire correspondante d'éléments de deux matrices. Par exemple :  $\gg$  c = a./ b  $c =$ 0.2000 0.3333
	- 0.4286 0.5000
- L'opérateur . ^ effectue une exponentiation point par point sur chaque paire correspondante d'éléments de deux matrices. Par exemple :

$$
\begin{aligned}\n\gg c &= a.^b \\
c &= 1 & 64 \\
2187 & 65536\n\end{aligned}
$$

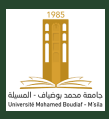

# Division et Exponentiation ponctuelle

[Out. Prog.](#page-0-0) Maths

- L'opérateur  $\sqrt{\ }$  effectue une division point par point sur chaque paire correspondante d'éléments de deux matrices. Par exemple :  $\gg$  c = a./ b  $c =$ 0.2000 0.3333
	- 0.4286 0.5000
- L'opérateur .^effectue une exponentiation point par point sur chaque paire correspondante d'éléments de deux matrices. Par exemple :

```
\gg c = a.^b
c =1 64
   2187 65536
```
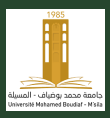

[Out. Prog.](#page-0-0) Maths

Université de MSILA

- La division matricielle implique la résolution des inverses matriciels. Matlab gère cela automatiquement !
- Notez que parce-que la multiplication matricielle n'est pas commutative, nous avons besoin du concept de division à gauche et à droite.
- La division à droite est post-multiplication par l'inverse d'une matrice :

$$
\gg c = a / b \% c = a * b^{-1}
$$
  
c = 3 -2  
2 -1

$$
\gg c = a \text{ b } \% c = a^{-1} * b
$$
  
c =  

$$
-3 \qquad -4
$$
  
4 \qquad 5

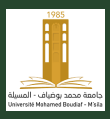

[Out. Prog.](#page-0-0) Maths

Université de MSILA

- La division matricielle implique la résolution des inverses matriciels. Matlab gère cela automatiquement !
- Notez que parce-que la multiplication matricielle n'est pas commutative, nous avons besoin du concept de division à gauche et à droite.
- La division à droite est post-multiplication par l'inverse d'une matrice :

$$
\gg c = a / b \% c = a * b^{-1}
$$
  
c = 3 -2  
2 -1

$$
\mathcal{D}c = a \setminus b \mathcal{C}c = a^{-1} * b
$$
  
c =  
-3 -4  
4 5

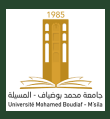

[Out. Prog.](#page-0-0) Maths

Université de MSILA

- La division matricielle implique la résolution des inverses matriciels. Matlab gère cela automatiquement !
- Notez que parce-que la multiplication matricielle n'est pas commutative, nous avons besoin du concept de division à gauche et à droite.
- La division à droite est post-multiplication par l'inverse d'une matrice :

$$
\gg c = a / b \% c = a * b^{-1}
$$
  
c = 3 -2  
2 -1

$$
\gg c = a \text{ b } \% c = a^{-1} * b
$$
  
c =  

$$
-3 \qquad -4
$$
  
4 \qquad 5

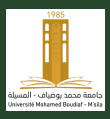

[Out. Prog.](#page-0-0) Maths

Université de MSILA

- La division matricielle implique la résolution des inverses matriciels. Matlab gère cela automatiquement !
- Notez que parce-que la multiplication matricielle n'est pas commutative, nous avons besoin du concept de division à gauche et à droite.
- La division à droite est post-multiplication par l'inverse d'une matrice :

$$
\gg c = a / b \% c = a * b^{-1}
$$
  
c = 3 -2  
2 -1

$$
\gg c = a \backslash b \text{ % } c = a^{-1} * b
$$
  

$$
c =
$$
  

$$
-3 \qquad -4
$$
  

$$
4 \qquad 5
$$

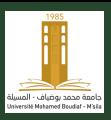

[Out. Prog.](#page-0-0) Maths

- Il est facile de construire de petits tableaux en spécifiant explicitement tous les éléments, mais ce n'est pas pratique pour les grands tableaux.
- Matlab fournit l'opérateur deux-points ( :) pour construire des séquences de valeurs.
- L'opérateur deux-points ( :) produit un tableau équivalent aux  $é$ léments d'une séquence arithmétique.
- Les séquences arithmétiques sont définies en fonction de la première valeur de la série, de l'incrément entre les valeurs successives et de la dernière valeur de la série.
- La syntaxe pour créer un tableau à l'aide de l'opérateur deux-points ( :) est la suivante :  $tableau = premier : incrément : dernier$

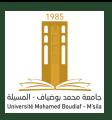

[Out. Prog.](#page-0-0) Maths

- Il est facile de construire de petits tableaux en spécifiant explicitement tous les éléments, mais ce n'est pas pratique pour les grands tableaux.
- Matlab fournit l'opérateur deux-points ( :) pour construire des séquences de valeurs.
- L'opérateur deux-points ( :) produit un tableau équivalent aux  $é$ léments d'une séquence arithmétique.
- Les séquences arithmétiques sont définies en fonction de la première valeur de la série, de l'incrément entre les valeurs successives et de la dernière valeur de la série.
- La syntaxe pour créer un tableau à l'aide de l'opérateur deux-points ( :) est la suivante :  $tableau = premier : incrément : dernier$

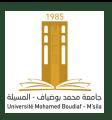

[Out. Prog.](#page-0-0) Maths

- Il est facile de construire de petits tableaux en spécifiant explicitement tous les éléments, mais ce n'est pas pratique pour les grands tableaux.
- Matlab fournit l'opérateur deux-points ( :) pour construire des séquences de valeurs.
- L'opérateur **deux-points ( :)** produit un tableau équivalent aux éléments d'une séquence arithmétique.
- Les séquences arithmétiques sont définies en fonction de la première valeur de la série, de l'incrément entre les valeurs successives et de la dernière valeur de la série.
- La syntaxe pour créer un tableau à l'aide de l'opérateur deux-points ( :) est la suivante :  $tableau = premier : incrément : dernier$

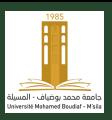

[Out. Prog.](#page-0-0) Maths

- Il est facile de construire de petits tableaux en spécifiant explicitement tous les éléments, mais ce n'est pas pratique pour les grands tableaux.
- Matlab fournit l'opérateur deux-points ( :) pour construire des séquences de valeurs.
- L'opérateur **deux-points ( :)** produit un tableau équivalent aux éléments d'une séquence arithmétique.
- Les séquences arithmétiques sont définies en fonction de la première valeur de la série, de l'incrément entre les valeurs successives et de la dernière valeur de la série.
- La syntaxe pour créer un tableau à l'aide de l'opérateur deux-points ( :) est la suivante :  $tableau = premier : incrément : dernier$

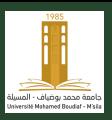

[Out. Prog.](#page-0-0) Maths

- Il est facile de construire de petits tableaux en spécifiant explicitement tous les éléments, mais ce n'est pas pratique pour les grands tableaux.
- Matlab fournit l'opérateur deux-points ( :) pour construire des séquences de valeurs.
- L'opérateur **deux-points ( :)** produit un tableau équivalent aux éléments d'une séquence arithmétique.
- Les séquences arithmétiques sont définies en fonction de la première valeur de la série, de l'incrément entre les valeurs successives et de la dernière valeur de la série.
- La syntaxe pour créer un tableau à l'aide de l'opérateur deux-points ( :) est la suivante :  $tableau = premier : incrément : dernier$

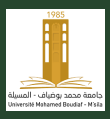

# $L'$ opérateur deux-points  $( \cdot )$

[Out. Prog.](#page-0-0) Maths

- Par exemple :  $\gg x = 3 : 2 : 11$  $x =$ 3 5 7 9 11
- Si l'incrément est 1, il peut être omis. Par exemple :  $\gg x = 1:5$  $x =$ 1 2 3 4 5
- L'opérateur deux-points est extrêmement utile, non seulement pour la création de tableaux, mais aussi pour le contrôle des boucles.

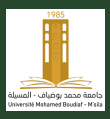

# $L'$ opérateur deux-points  $( \cdot )$

[Out. Prog.](#page-0-0) Maths

- Par exemple :  $\gg x = 3 : 2 : 11$  $x =$ 3 5 7 9 11
- Si l'incrément est 1, il peut être omis. Par exemple :  $\gg x = 1:5$  $x =$ 1 2 3 4 5
- L'opérateur deux-points est extrêmement utile, non seulement pour la création de tableaux, mais aussi pour le contrôle des boucles.

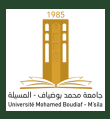

# $L'$ opérateur deux-points  $( :)$

[Out. Prog.](#page-0-0) Maths

- Par exemple :  $\gg x = 3 : 2 : 11$  $x =$ 3 5 7 9 11
- Si l'incrément est 1, il peut être omis. Par exemple :  $\gg x = 1:5$  $x =$ 1 2 3 4 5
- L'opérateur deux-points est extrêmement utile, non seulement pour la création de tableaux, mais aussi pour le contrôle des boucles.

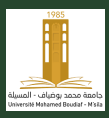

[Out. Prog.](#page-0-0) Maths

Université de MSILA

$$
\begin{array}{rcl}\n\gg a &=& [10:-1:1] \\
a &=& \\
10 & 9 & 8 & 7 & 6 & 5 & 4 & 3 & 2 & 1 \\
\gg a(2:5) & & & & \\
\text{ans} &=& & & \\
9 & 8 & 7 & 6 & & \\
\end{array}
$$

- On peut également attribuer des valeurs aux sous-tableaux.  $\gg$  a(1 :3) = [-5 -2 -4] -5 -2 -4 7 6 5 4 3 2 1
- La taille du tableau attribué doit correspondre à la taille du tableau sélectionné.

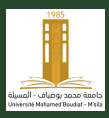

[Out. Prog.](#page-0-0) Maths

Université de MSILA

$$
\begin{array}{rcl}\n\gg a &=& [10:-1:1] \\
a &=& \\
10 & 9 & 8 & 7 & 6 & 5 & 4 & 3 & 2 & 1 \\
\gg a(2:5) & & & & \\
\text{ans} &=& & 9 & 8 & 7 & 6 & \\
\end{array}
$$

- On peut également attribuer des valeurs aux sous-tableaux.  $\gg$  a(1 :3) = [-5 -2 -4] -5 -2 -4 7 6 5 4 3 2 1
- La taille du tableau attribué doit correspondre à la taille du tableau sélectionné.

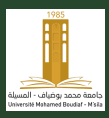

[Out. Prog.](#page-0-0) Maths

Université de **MSILA** 

$$
\Rightarrow a = [10:-1:1]
$$
  
\n
$$
a =
$$
  
\n
$$
10 \quad 9 \quad 8 \quad 7 \quad 6 \quad 5 \quad 4 \quad 3 \quad 2 \quad 1
$$
  
\n
$$
\Rightarrow a(2:5)
$$
  
\n
$$
ans =
$$
  
\n
$$
9 \quad 8 \quad 7 \quad 6
$$

- On peut également attribuer des valeurs aux sous-tableaux.  $\gg$  a(1 :3) = [-5 -2 -4]  $a =$ -5 -2 -4 7 6 5 4 3 2 1
- La taille du tableau attribué doit correspondre à la taille du tableau sélectionné.

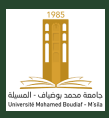

[Out. Prog.](#page-0-0) Maths

Université de **MSILA** 

$$
\Rightarrow a = [10 : -1 : 1]
$$
  
\n
$$
a =
$$
  
\n
$$
10 \quad 9 \quad 8 \quad 7 \quad 6 \quad 5 \quad 4 \quad 3 \quad 2 \quad 1
$$
  
\n
$$
\Rightarrow a(2 : 5)
$$
  
\n
$$
ans =
$$
  
\n
$$
9 \quad 8 \quad 7 \quad 6
$$

- On peut également attribuer des valeurs aux sous-tableaux.  $\gg$  a(1 :3) = [-5 -2 -4]  $a =$ -5 -2 -4 7 6 5 4 3 2 1
- La taille du tableau attribué doit correspondre à la taille du tableau sélectionné.

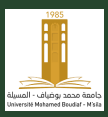

[Out. Prog.](#page-0-0) Maths

Université de MSILA

Les opérations de sélection de matrices sont étendues aux tableaux 2D de manière naturelle.

 $\gg$  a = [1 2 3;4 5 6;7 8 9]; % Define a 2D array  $\gg$  a(3, 2); % Get the value at row 3, column 2.  $\gg$  a(2, 1 :3); % Get row 2, columns 1 to 3. 4 5 6  $\gg$  a(2 :3, 1 :2); % Get the values from rows 2-3 in columns 1-2. 4 5 7 8

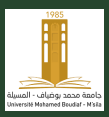

[Out. Prog.](#page-0-0) Maths

Université de MSILA

Les opérations de sélection de matrices sont étendues aux tableaux 2D de manière naturelle.

 $\gg$  a = [1 2 3;4 5 6;7 8 9]; % Define a 2D array  $\gg$  a(3, 2); % Get the value at row 3, column 2.  $ans =$ 8  $\gg$  a(2, 1 :3); % Get row 2, columns 1 to 3. 4 5 6  $\gg$  a(2 :3, 1 :2); % Get the values from rows 2-3 in columns 1-2. 4 5 7 8

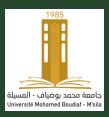

[Out. Prog.](#page-0-0) Maths

Université de MSILA

Les opérations de sélection de matrices sont étendues aux tableaux 2D de manière naturelle.

 $\gg$  a = [1 2 3;4 5 6;7 8 9]; % Define a 2D array  $\gg$  a(3, 2); % Get the value at row 3, column 2.  $ans =$ 8  $\gg$  a(2, 1 :3); % Get row 2, columns 1 to 3. 4 5 6  $\gg$  a(2 :3, 1 :2); % Get the values from rows 2-3 in columns 1-2. 4 5 7 8

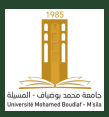

[Out. Prog.](#page-0-0) Maths

Université de MSILA

Les opérations de sélection de matrices sont étendues aux tableaux 2D de manière naturelle.

 $\gg$  a = [1 2 3;4 5 6;7 8 9]; % Define a 2D array  $\gg$  a(3, 2); % Get the value at row 3, column 2.  $ans =$ 8  $\gg$  a(2, 1 :3); % Get row 2, columns 1 to 3.  $ans =$ 4 5 6  $\gg$  a(2 :3, 1 :2); % Get the values from rows 2-3 in columns 1-2. 4 5 7 8

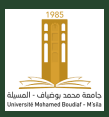

[Out. Prog.](#page-0-0) Maths

Université de MSILA

Les opérations de sélection de matrices sont étendues aux tableaux 2D de manière naturelle.

 $\gg$  a = [1 2 3;4 5 6;7 8 9]; % Define a 2D array  $\gg$  a(3, 2); % Get the value at row 3, column 2.  $ans =$ 8  $\gg$  a(2, 1 :3); % Get row 2, columns 1 to 3.  $ans =$ 4 5 6  $\gg$  a(2 :3, 1 :2); % Get the values from rows 2-3 in columns 1-2. 4 5 7 8

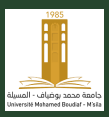

[Out. Prog.](#page-0-0) Maths

Université de MSILA

Les opérations de sélection de matrices sont étendues aux tableaux 2D de manière naturelle.

 $\gg$  a = [1 2 3;4 5 6;7 8 9]; % Define a 2D array  $\gg$  a(3, 2); % Get the value at row 3, column 2.  $ans =$ 8  $\gg$  a(2, 1 :3); % Get row 2, columns 1 to 3.  $ans =$ 4 5 6  $\gg$  a(2 :3, 1 :2); % Get the values from rows 2-3 in columns 1-2.  $ans =$ 4 5 7 8

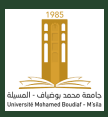

## Extraction de toutes les lignes ou colonnes

[Out. Prog.](#page-0-0) Maths

Université de MSILA

Si vous souhaitez extraire toutes les lignes (ou toutes les colonnes) d'une matrice, vous pouvez utiliser l'opérateur deux-points vides pour spécifier la ligne ou la colonne.

 $\gg$  a( :, 2) % Get the values from every row in column 2  $3ns =$ 2 5 8  $\gg$  a(2 :3, :) % Get the values from rows 2-3 in all columns 4 5 6 7 8 9

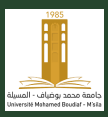

## Extraction de toutes les lignes ou colonnes

[Out. Prog.](#page-0-0) Maths

Université de MSILA

Si vous souhaitez extraire toutes les lignes (ou toutes les colonnes) d'une matrice, vous pouvez utiliser l'opérateur deux-points vides pour spécifier la ligne ou la colonne.

 $\gg$  a( :, 2) % Get the values from every row in column 2  $3ns =$ 2 5 8  $\gg$  a(2 :3, :) % Get the values from rows 2-3 in all columns  $ans =$ 4 5 6 7 8 9
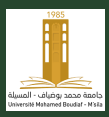

#### Concaténation des matrices

[Out. Prog.](#page-0-0) Maths Université de MSILA

> Matlab a une syntaxe très pratique pour concaténer des matrices, il suffit de coller les matrices côte à côte, ou les unes sur les autres, dans un ensemble de crochets englobants.

 $\gg$  a = [1 2 3];  $\gg$  b = [a 7 8]; % Concatenate 7 and 8 onto the end of a.  $b =$ 1 2 3 7 8

$$
\gg a = [a a(1:2); b]
$$

$$
a =
$$

1 2 3 1 2 1 2 3 7 8

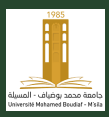

#### Concaténation des matrices

[Out. Prog.](#page-0-0) Maths Université de MSILA

> Matlab a une syntaxe très pratique pour concaténer des matrices, il suffit de coller les matrices côte à côte, ou les unes sur les autres, dans un ensemble de crochets englobants.

 $\gg$  a = [1 2 3];  $\gg b = [a 7 8]$ ; % Concatenate 7 and 8 onto the end of a.  $b =$ 1 2 3 7 8  $\gg$  a = [a a(1 :2); b]  $a =$ 1 2 3 1 2 1 2 3 7 8

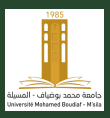

[Out. Prog.](#page-0-0) **Maths** 

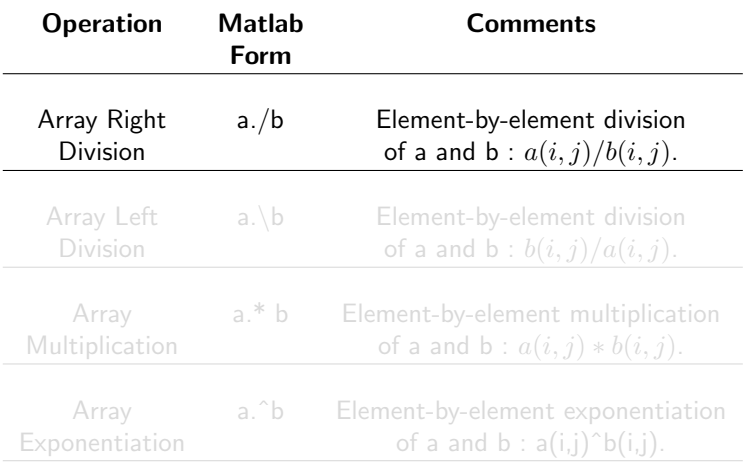

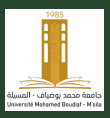

[Out. Prog.](#page-0-0) **Maths** 

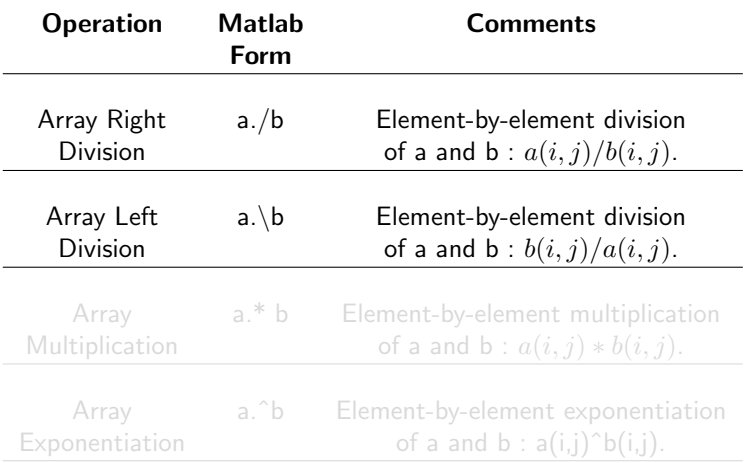

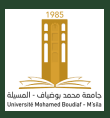

[Out. Prog.](#page-0-0) **Maths** 

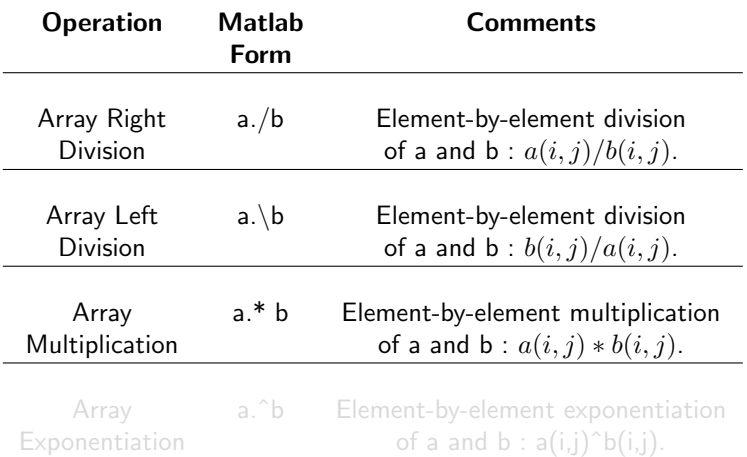

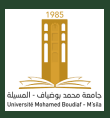

[Out. Prog.](#page-0-0) **Maths** 

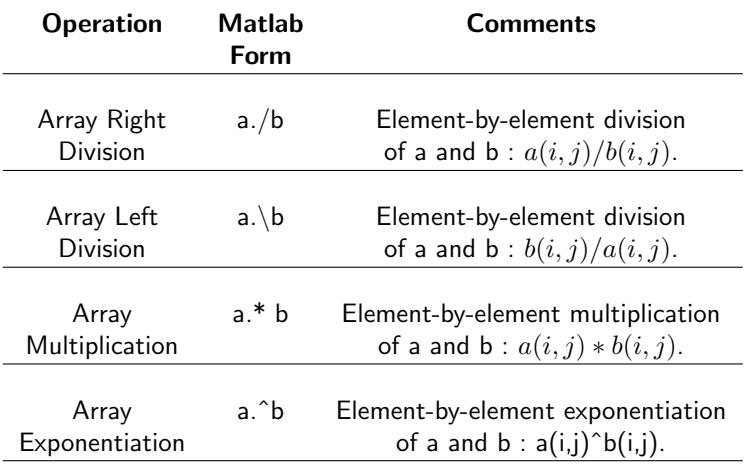

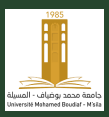

[Out. Prog.](#page-0-0) **Maths** 

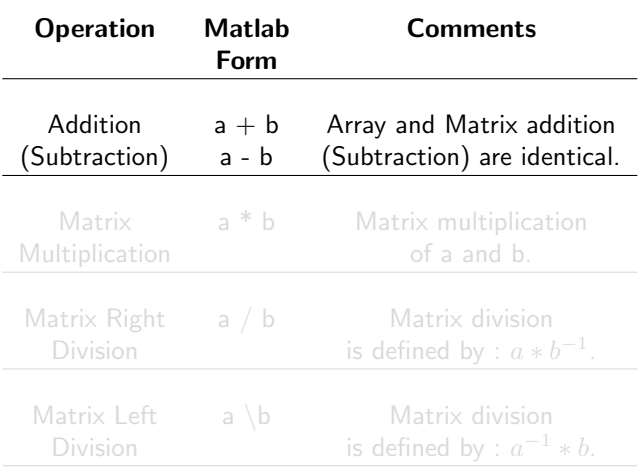

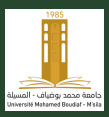

[Out. Prog.](#page-0-0) **Maths** 

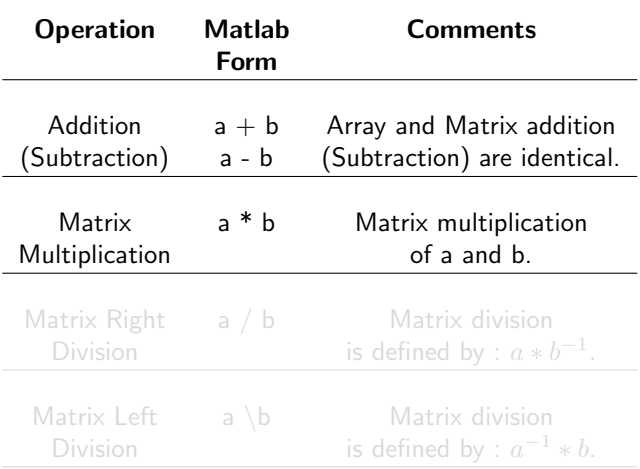

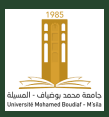

[Out. Prog.](#page-0-0) **Maths** 

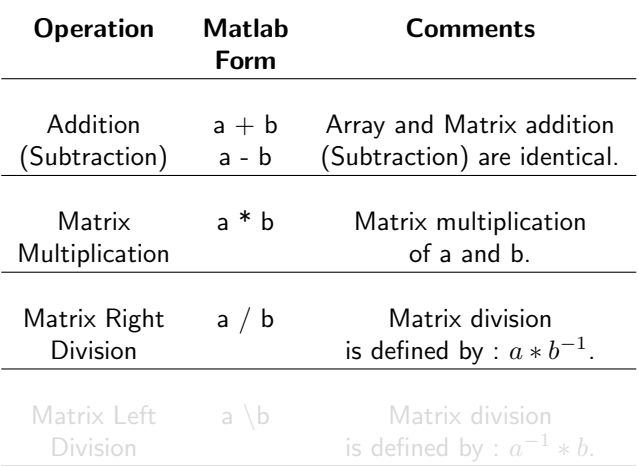

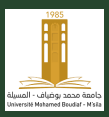

[Out. Prog.](#page-0-0) **Maths** 

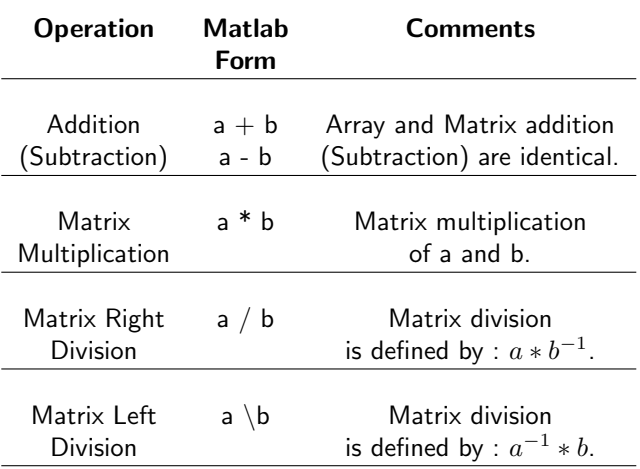

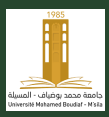

[Out. Prog.](#page-0-0) Maths

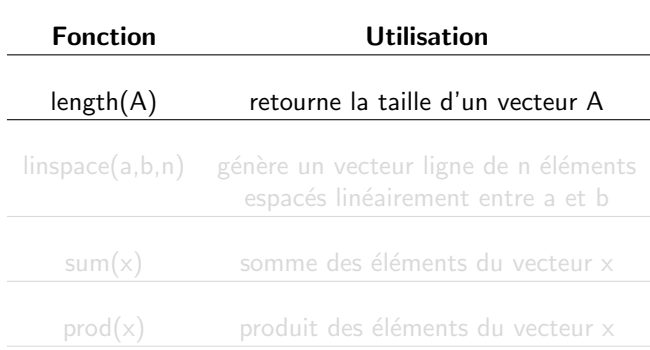

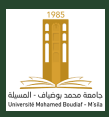

[Out. Prog.](#page-0-0) Maths

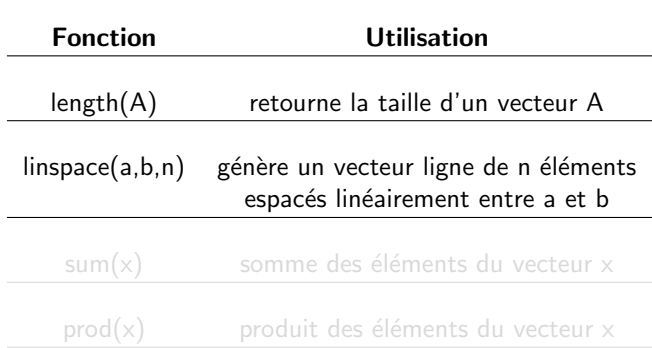

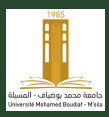

[Out. Prog.](#page-0-0) Maths

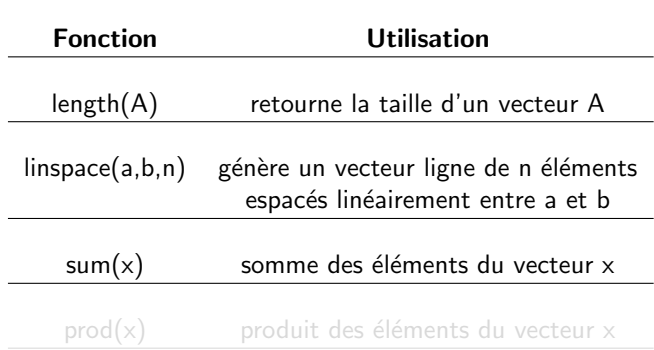

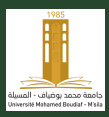

[Out. Prog.](#page-0-0) Maths

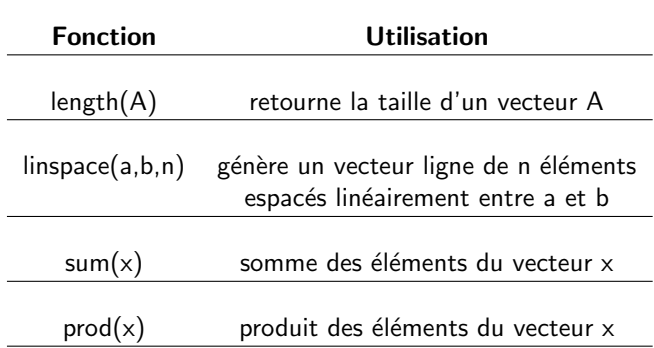

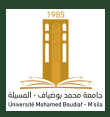

#### Fonctions propres aux vecteurs

Fonction Utilisation  $max(x)$  plus grand élément du vecteur x  $min(x)$  plus petit élément du vecteur x  $mean(x)$  moyenne des éléments du vecteur x  $sort(x)$  ordonne les éléments du vecteur x par ordre croissant  $fliplr(x)$  renverse l'ordre des éléments du vecteur x

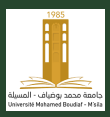

[Out. Prog.](#page-0-0) Maths

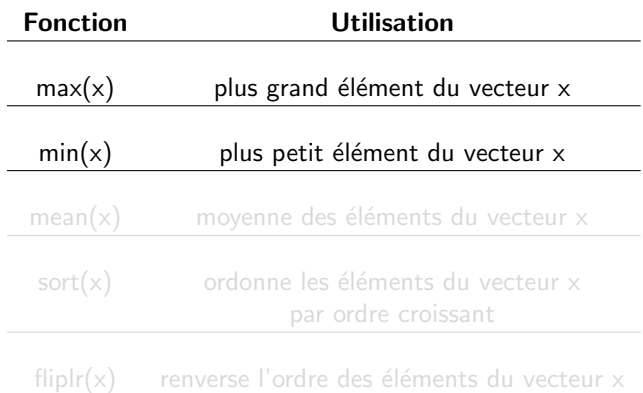

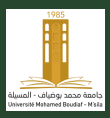

[Out. Prog.](#page-0-0) Maths

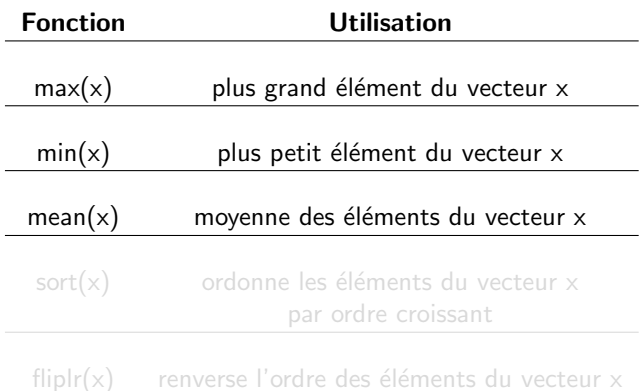

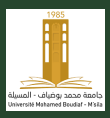

[Out. Prog.](#page-0-0) **Maths** 

Université de MSILA

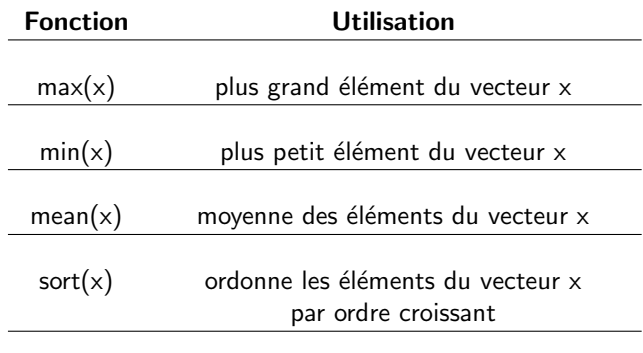

 $fliplr(x)$  renverse l'ordre des éléments du vecteur x

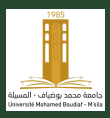

[Out. Prog.](#page-0-0) **Maths** 

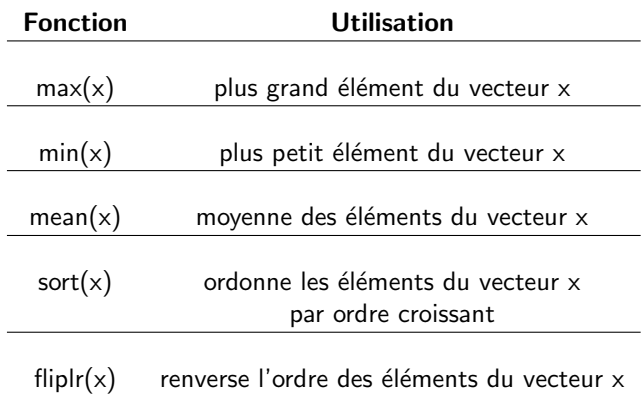

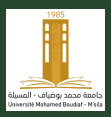

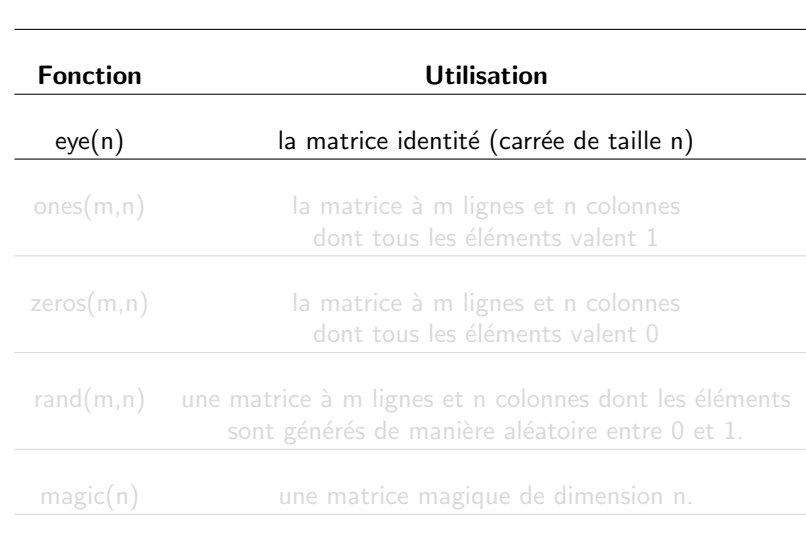

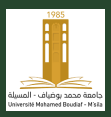

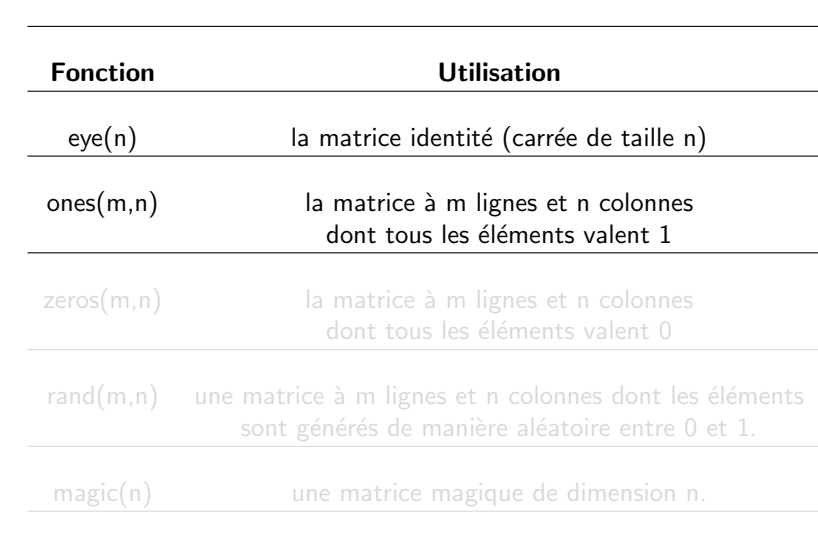

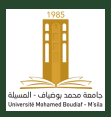

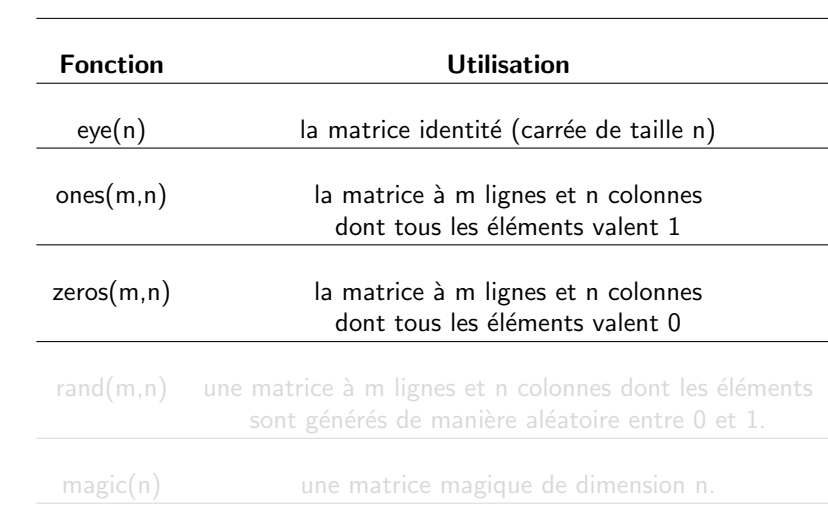

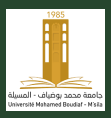

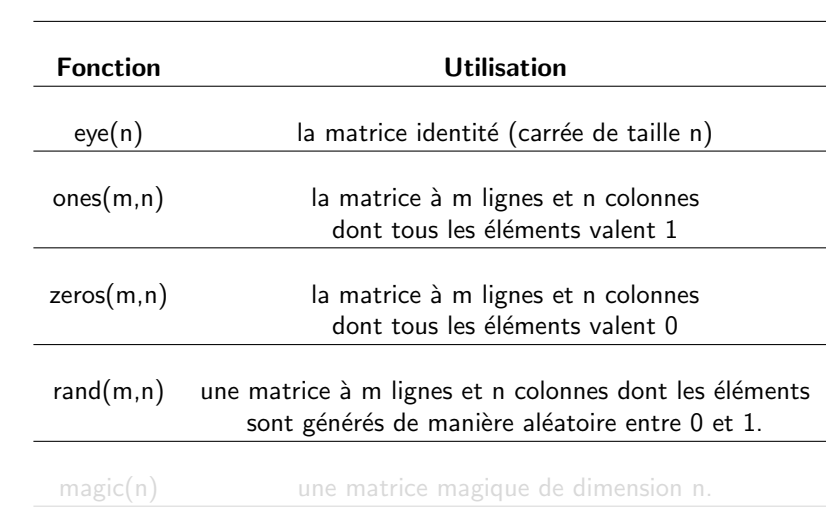

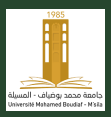

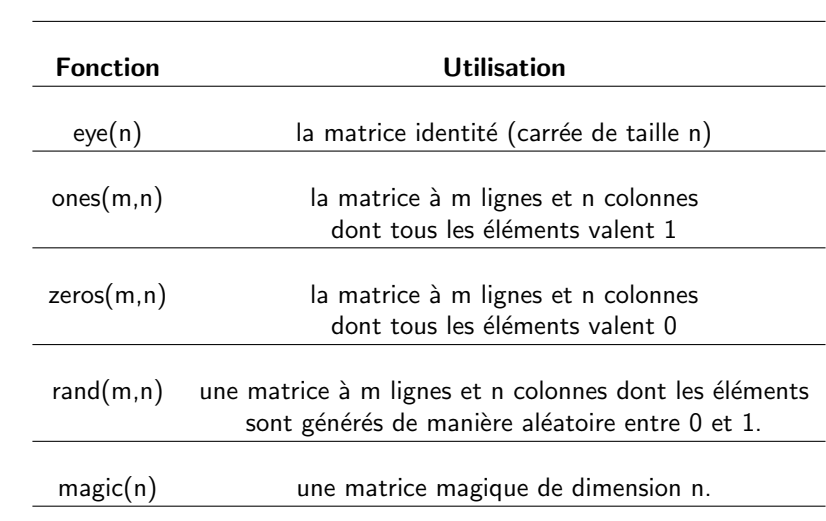

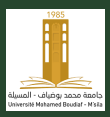

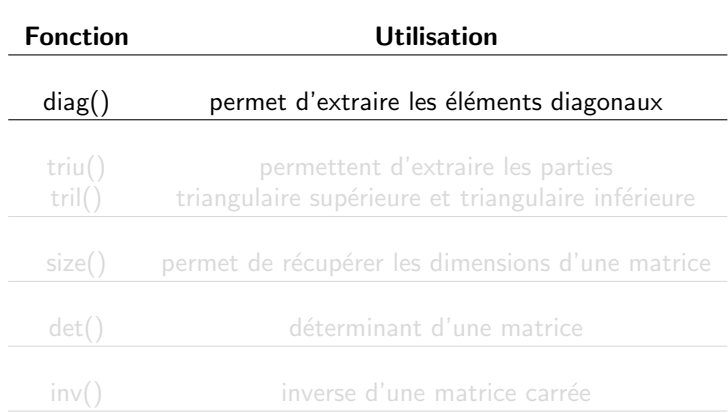

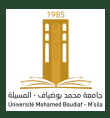

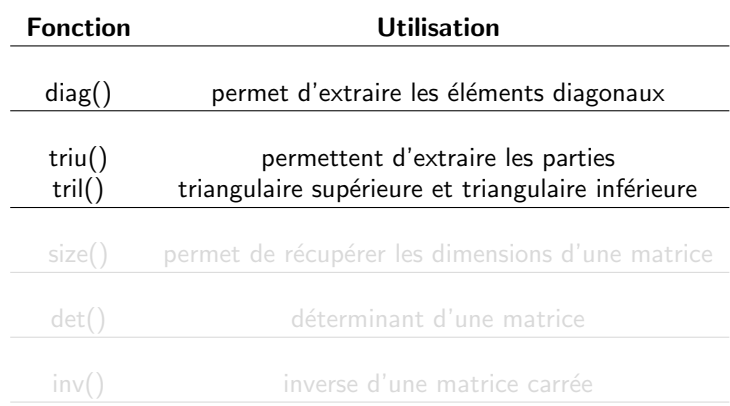

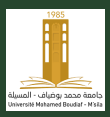

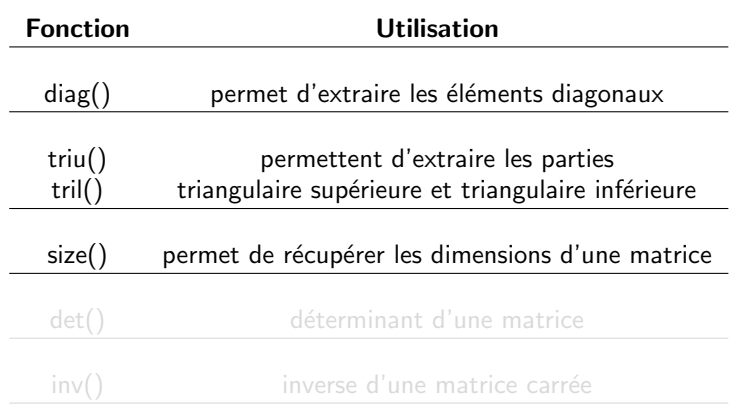

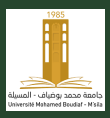

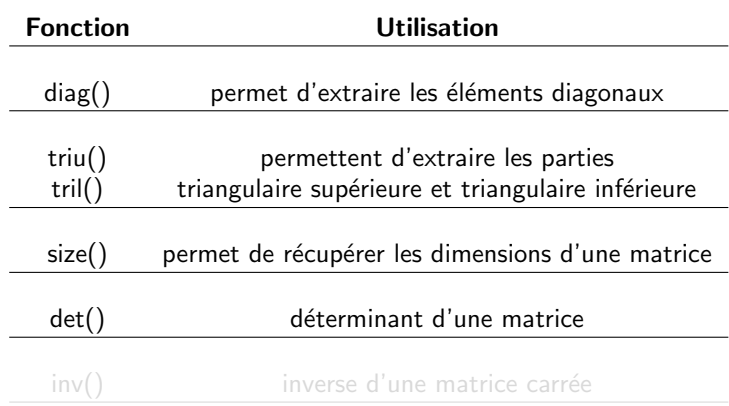

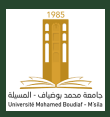

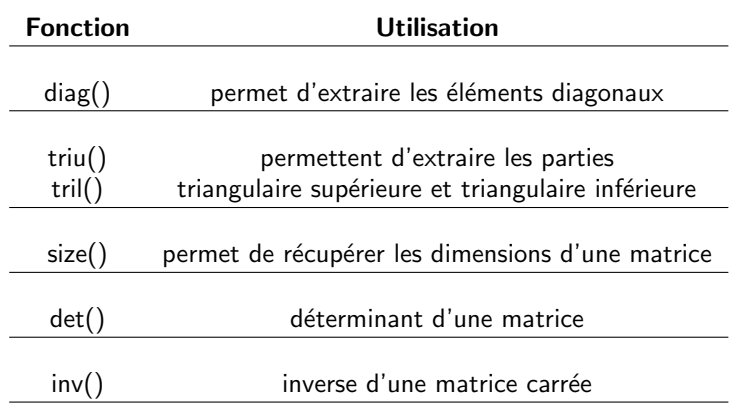